## IBM Business Process Manager Express **Versão 8.0.1**

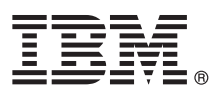

# **Manual de Iniciação Rápida**

*Introdução à instalação e à configuração do IBM Business Process Manager Express*

**Versão de idioma nacional:** Para obter o Manual de Iniciação Rápida noutros idiomas, aceda aos ficheiros PDF no CD do Manual de Iniciação Rápida.

#### **Descrição geral do produto**

O IBM<sup>®</sup> Business Process Manager (BPM) é uma plataforma de gestão de processos empresariais fácil de utilizar e completa que ajuda consideravelmente a gerir os processos empresariais. Inclui ferramentas e ambientes em tempo de execução que ajudam proprietários dos processos e utilizadores empresariais na concepção, execução, supervisão e optimização de processos, para melhorar directamente os processos empresariais.

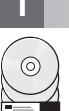

#### **1 Step 1: Aceder ao software e à documentação**

Se descarregou o produto do Passport Advantage®, siga as instruções presentes no documento descarregado: <http://www.ibm.com/support/docview.wss?uid=swg24033083>

A oferta deste produto inclui os seguintes componentes:

- CD do Manual de Iniciação Rápida
- v IBM BPM Express V8.0.1 inclui IBM Installation Manager V1.6, IBM WebSphere® Application Server V8.0.0.5 e IBM DB2® Express® Edição V9.7 FP4

Para obter uma lista completa dos componentes fornecidos para a plataforma, consulte as informações do pacote do produto no centro de informações do IBM BPM Information Center em [http://pic.dhe.ibm.com/infocenter/dmndhelp/](http://pic.dhe.ibm.com/infocenter/dmndhelp/v8r0m1/index.jsp) [v8r0m1/index.jsp.](http://pic.dhe.ibm.com/infocenter/dmndhelp/v8r0m1/index.jsp)

Para obter a documentação completa, com instruções de instalação, consulte a biblioteca BPM IBM em [http://www.ibm.com/software/integration/business-process-manager/library/documentation.](http://www.ibm.com/software/integration/business-process-manager/library/documentation)

### **2 Step 2: Avalie o hardware e a configuração do sistema**

Pode utilizar o IBM BPM em várias configurações diferentes. Para obter mais informações, consulte *Planear para IBM Business Process Manager* no Information Center. Reveja a licença do produto para garantir que possui todas as autorizações necessárias para suportar a topologia e que compreende as restrições de utilização para todos os componentes de software que estão incluídos neste produto.

Para obter mais informações sobre os requisitos do sistema, consulte [http://www.ibm.com/support/](http://www.ibm.com/support/docview.wss?uid=swg27023008) [docview.wss?uid=swg27023008.](http://www.ibm.com/support/docview.wss?uid=swg27023008)

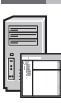

#### **3 Step 3: Instalar o IBM Business Process Manager Express**

Para criar ou um servidor autónomo do IBM Process Center server ou um perfil do Process Server da IBM através da base de dados do DB2 Express, execute os seguintes passos para uma instalação típica:

- 1. Inicie o ficheiro do programa de arranque da unidade DVD ou de onde extraiu a imagem electrónica. A partir do programa de arranque, seleccione **Utilizar o programa de instalação típico**.
- 2. Seleccione **Instalar o Process Center** ou **Instalar Process Server** e, em seguida, faça clique em **Seguinte**.
- 3. Verifique a informação no painel seguinte, que inclui a localização da instalação e faça clique em **Seguinte**.
- 4. Opte por instalar uma base de dados DB2 Express incorporada. Se já instalou o DB2, está pronto a instalar o produto através de uma base de dados existente. Faça clique em **Seguinte**.
- 5. Leia e aceite o acordo de licença e, em seguida, faça clique em **Instalar Software** para iniciar a instalação. Durante a instalação do software, pode ver e imprimir a informação sobre a instalação.
- 6. Quando a instalação estiver concluída, abra a consola de Primeiros Passos.

Para instalações personalizadas, escolha **Utilizar o programa de instalação personalizado** no programa de arranque. O IBM Installation Manager é iniciado.

Para obter mais detalhes sobre instruções de instalação, consulte *Instalar e configurar IBM Business Process Manager Express* no centro de informações.

A seguinte ilustração mostra os componentes do IBM BPM Express instalados no mesmo sistema numa topologia comum, conhecida como uma configuração autónoma.

No centro está o Process Center, onde ocorrem todas as actividades de desenvolvimento. A ferramenta de autor, as consolas administrativas e os process servers para teste, simulação e produção estão ligados ao Process Center.

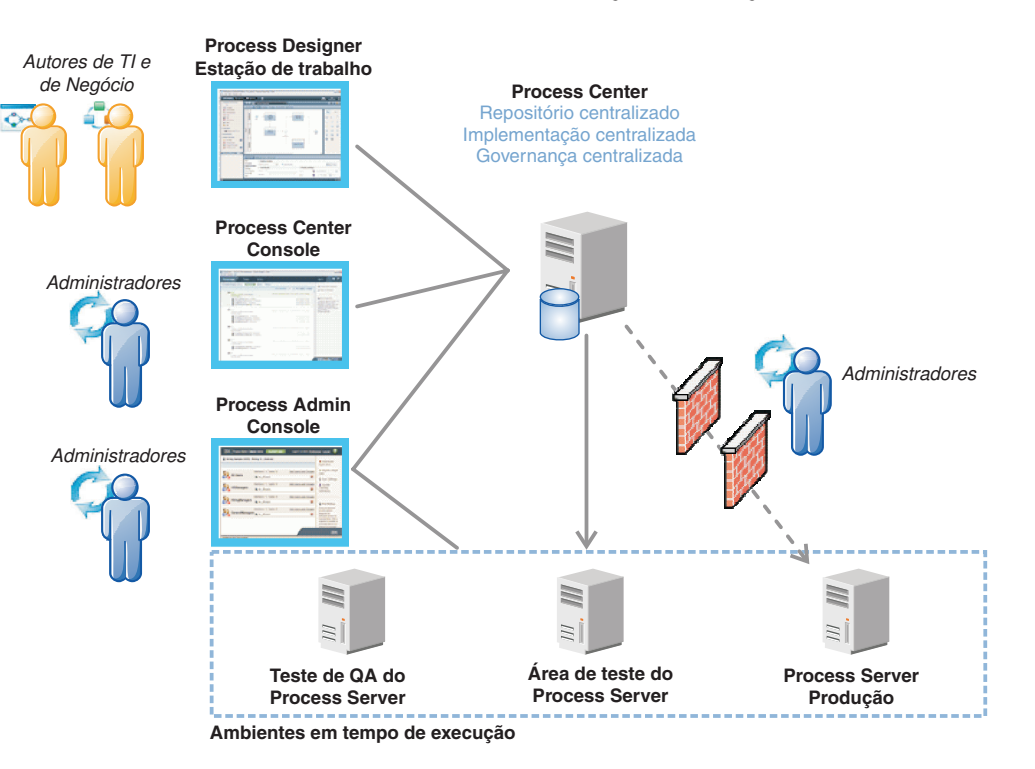

Para obter mais informações sobre os componentes e sobre as interacções da função do utilizador, consulte o centro de informações do IBM da BPM em [http://pic.dhe.ibm.com/infocenter/dmndhelp/v8r0m1/index.jsp.](http://pic.dhe.ibm.com/infocenter/dmndhelp/v8r0m1/index.jsp)

#### **Mais informações**

- **?** Para obter recursos técnicos adicionais, consulte as ligações seguintes:
- v IBM Education Assistant:<http://publib.boulder.ibm.com/infocenter/ieduasst/v1r1m0/>
- v Documentação do WebSphere Application Server:<http://publib.boulder.ibm.com/infocenter/wasinfo/v8r0/index.jsp>
- v Informação de suporte: [http://www.ibm.com/support/entry/portal/Overview/Software/WebSphere/](http://www.ibm.com/support/entry/portal/Overview/Software/WebSphere/IBM_Business_Process_Manager_Express)
- [IBM\\_Business\\_Process\\_Manager\\_Express](http://www.ibm.com/support/entry/portal/Overview/Software/WebSphere/IBM_Business_Process_Manager_Express)

IBM Business Process Manager Versão 8.0.1 Materiais Licenciados - Propriedade da IBM. © Copyright IBM Corp. 2000, 2012. Direitos Restritos para Utilizadores do Governo dos Estados Unidos - Uso, reprodução ou divulgação res pelo documento GSA ADP Schedule Contract com a IBM Corp.

IBM, o logótipo da IBM, ibm.com, DB2, Express, Passport Advantage, e WebSphere são marcas comerciais ou marcas comerciais registadas da IBM Corporation, registadas em várias jurisdições ao redor do mundo. Uma lista actual de marcas comerciais da IBM está disponível na web em "Copyright and trademark information" no sítio http://www.ibm.com/legal/copytrade.shtml.

Outros nomes de produtos e serviços podem ser marcas comerciais da IBM ou de terceiros.

Part Number: CF3L6ML

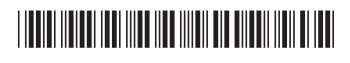